## Slide 1 - Slide 1

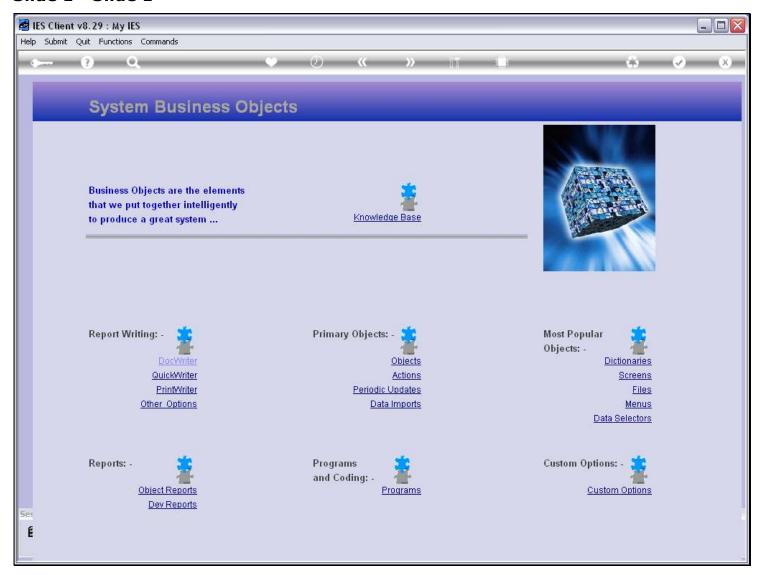

#### Slide notes

Query Builder, also called Query Writer, will only operate on Files that are enabled for Queries. The Systems Administrator may control, from the File Manager, whether a File may act as Data Source for Query Builder or not, and the rules are local per Datamart. In other words, the same Data File may be allowed in 1 Datamart but not in another.

# Slide 2 - Slide 2

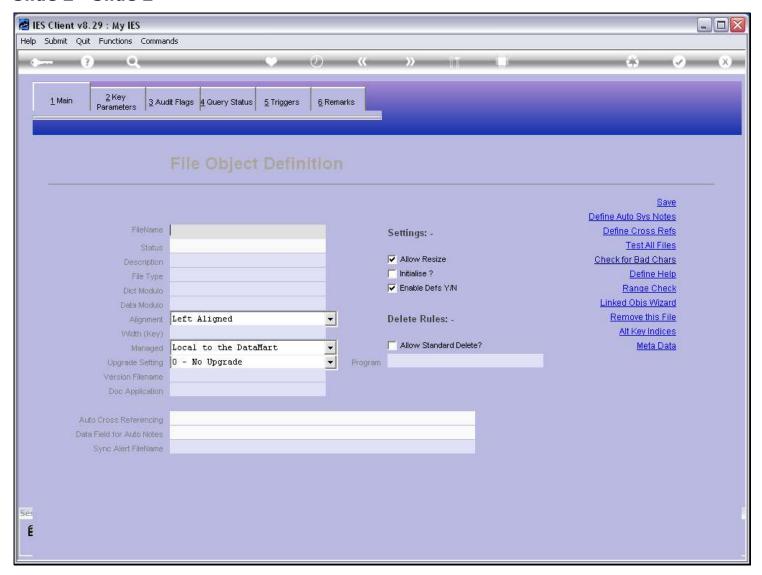

# Slide 3 - Slide 3

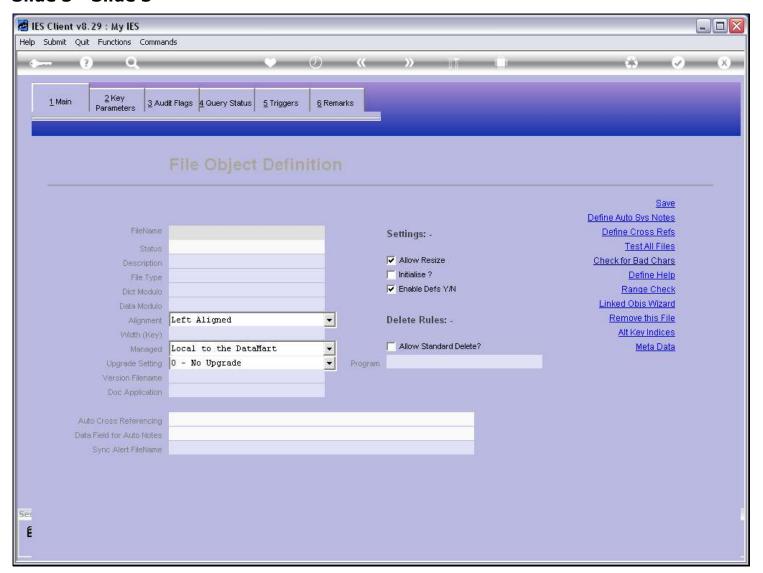

## Slide 4 - Slide 4

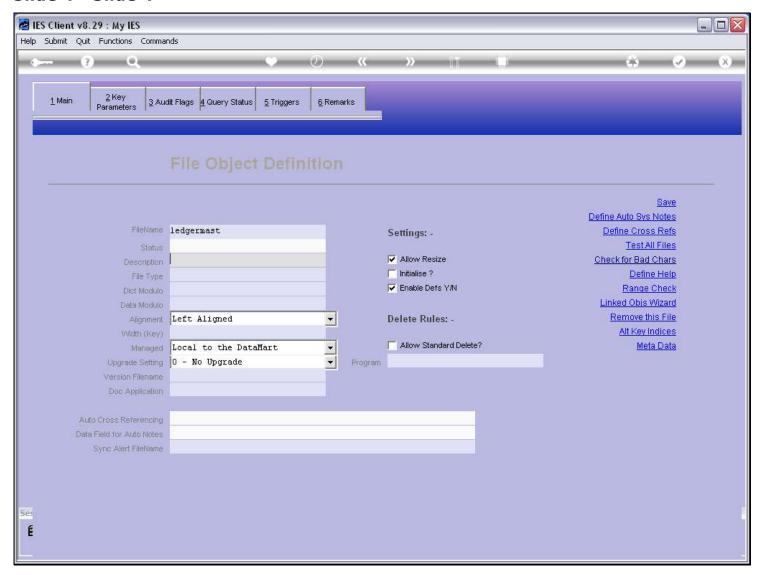

### Slide notes

After selecting a valid Filename, we choose the 'Data Queries' tab.

## Slide 5 - Slide 5

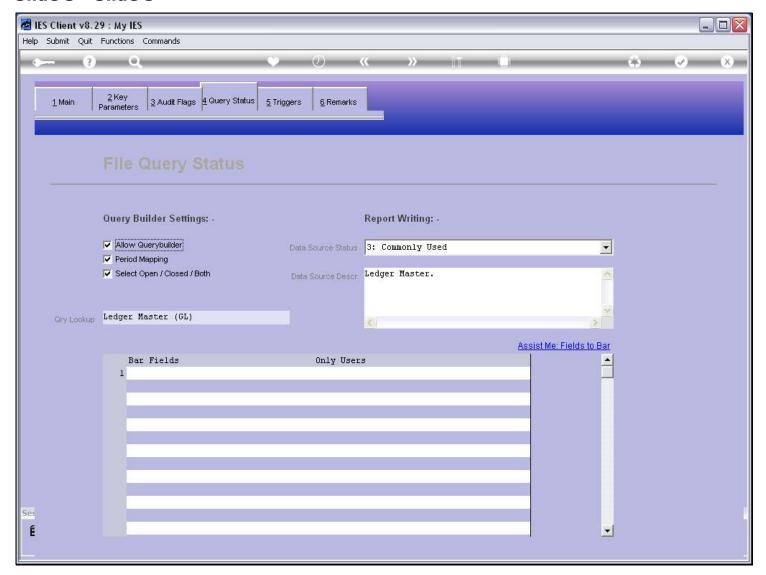

## Slide notes

Query Builder is allowed or disallowed by checking or unchecking 'Allow Querybuilder'.

## Slide 6 - Slide 6

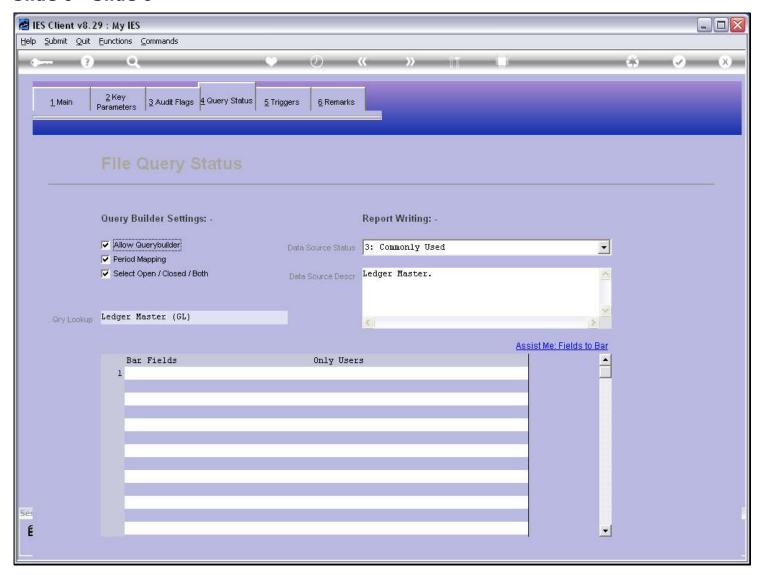

# Slide notes

There is also a 'Qry Lookup' description which will be used for File selection for Data Queries, if it is specified.

## Slide 7 - Slide 7

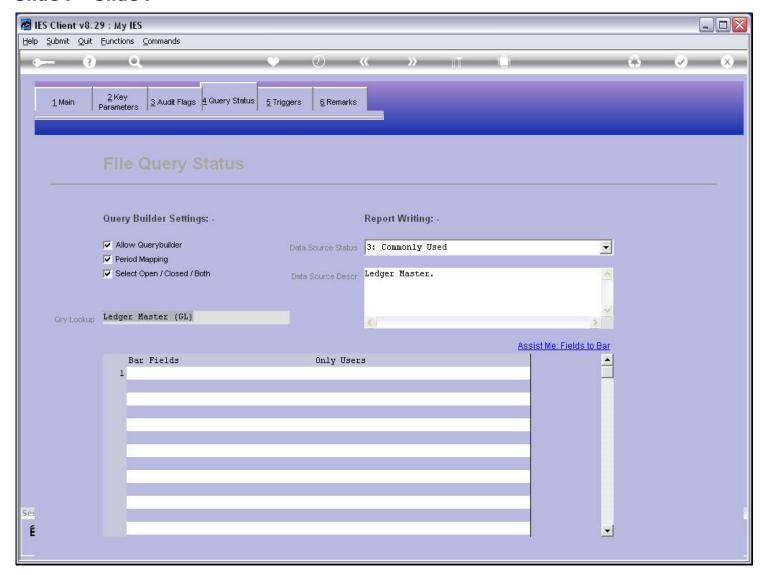

### Slide notes

If we allow a File to be used by Query Builder, we still have control on the User Profiles as to which Users may use the File. And furthermore, once a File is enabled here, we can still disable some Data Fields on the File, and either restrict it to only some Users, or disallow it completely.

# Slide 8 - Slide 8

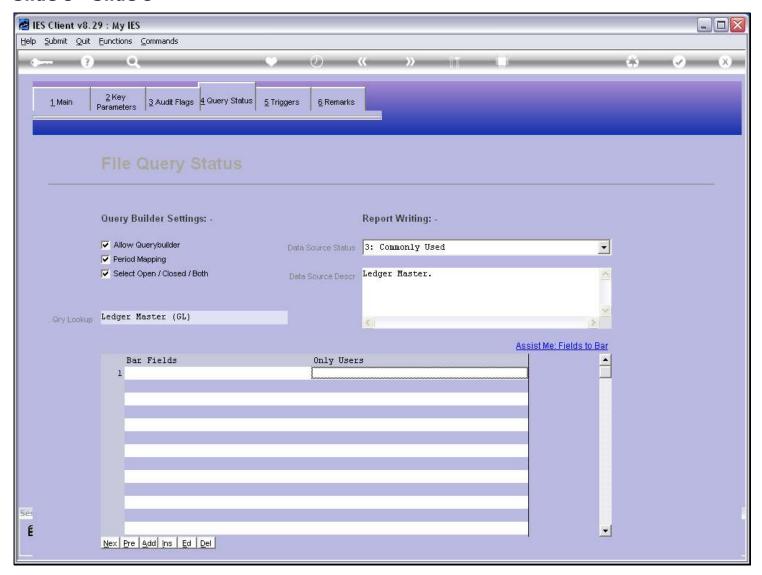

# Slide 9 - Slide 9

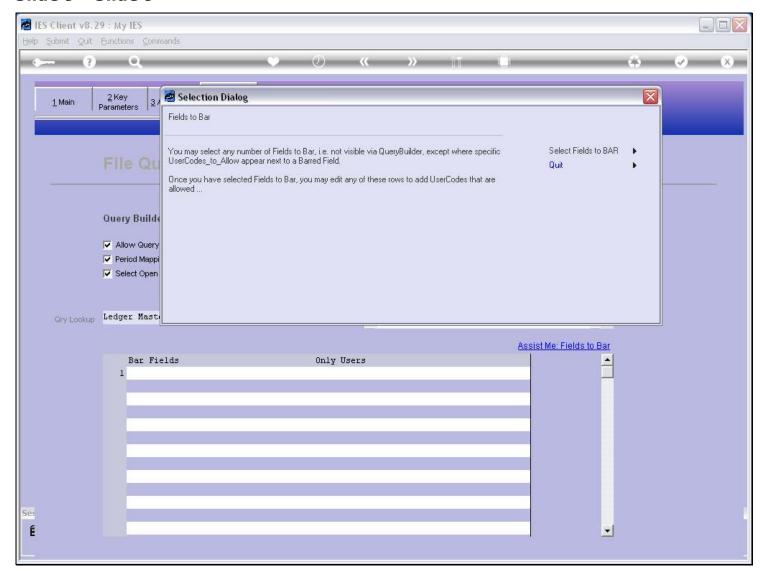

## Slide 10 - Slide 10

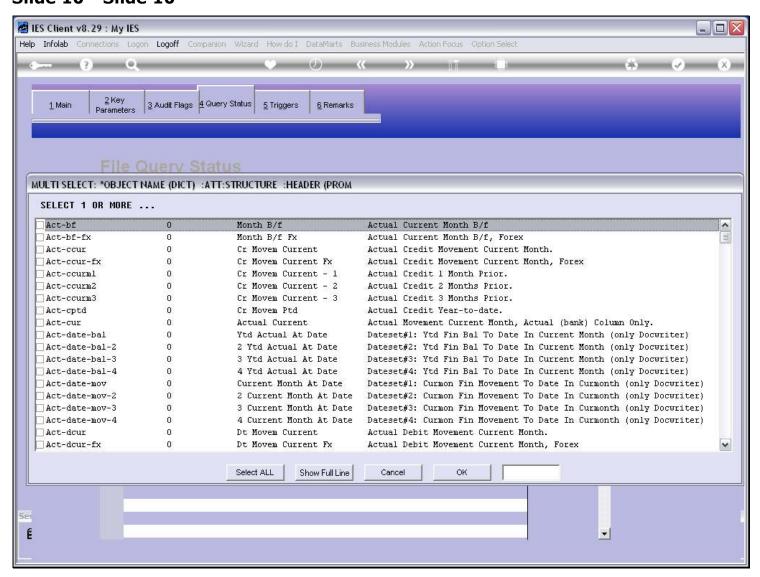

#### Slide 11 - Slide 11

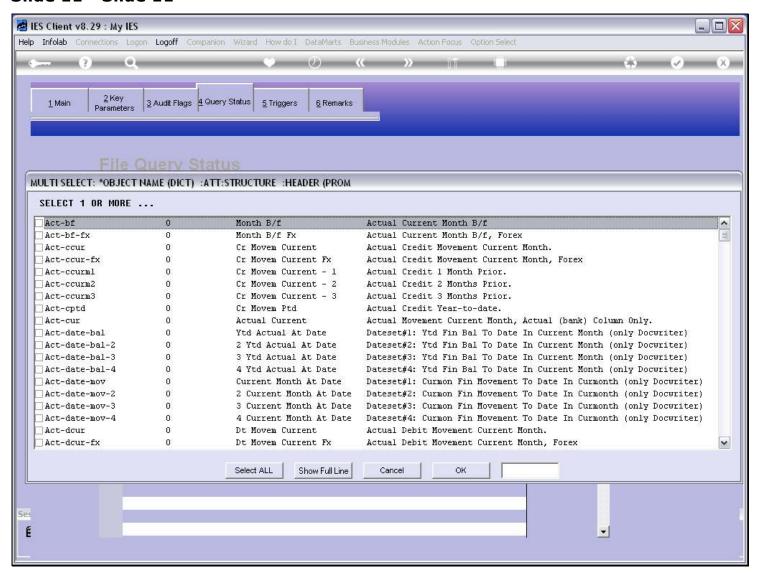

#### Slide 12 - Slide 12

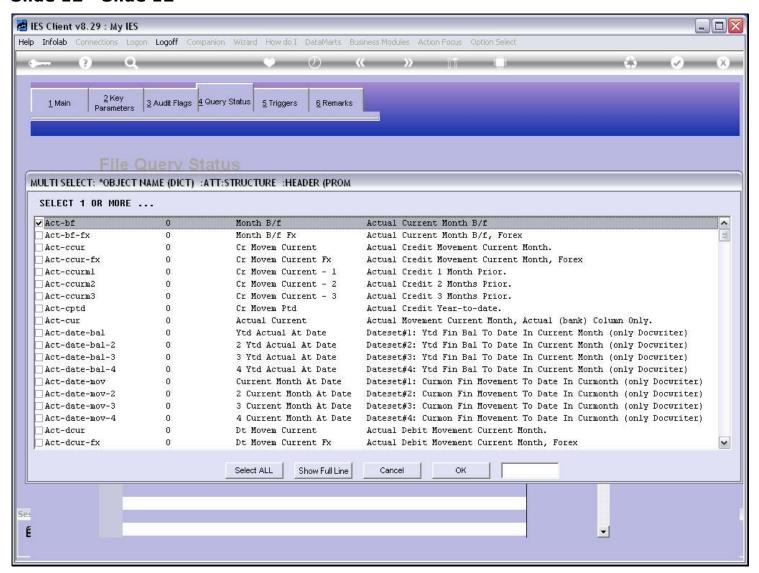

#### Slide 13 - Slide 13

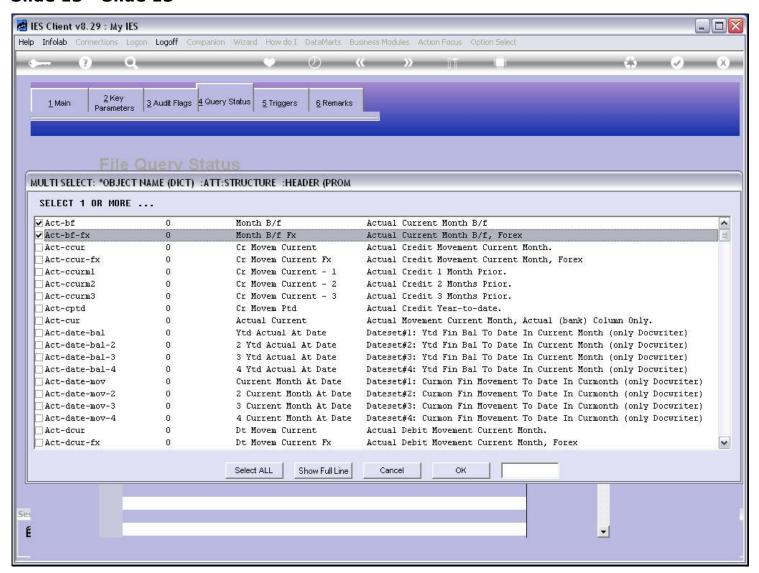

## Slide 14 - Slide 14

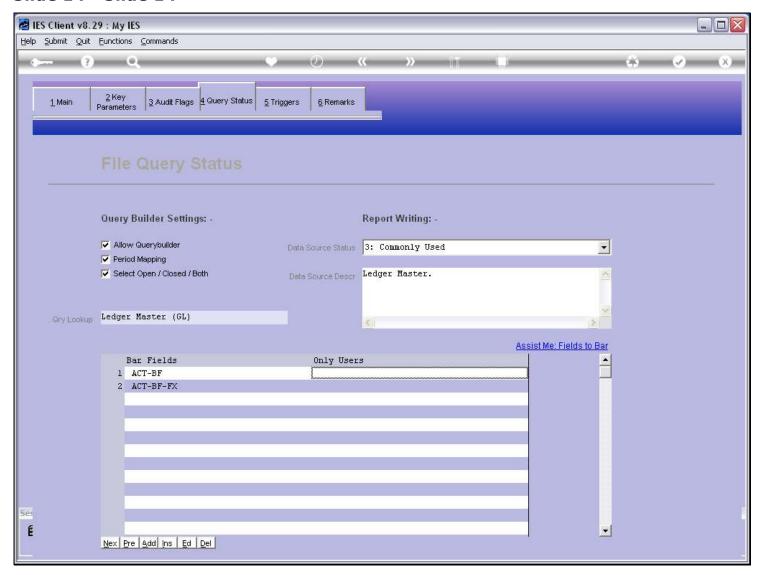

## Slide notes

Whichever Datanames we select will be refused by Query Builder at execution time, even if there are already current Queries using such a Field.

## Slide 15 - Slide 15

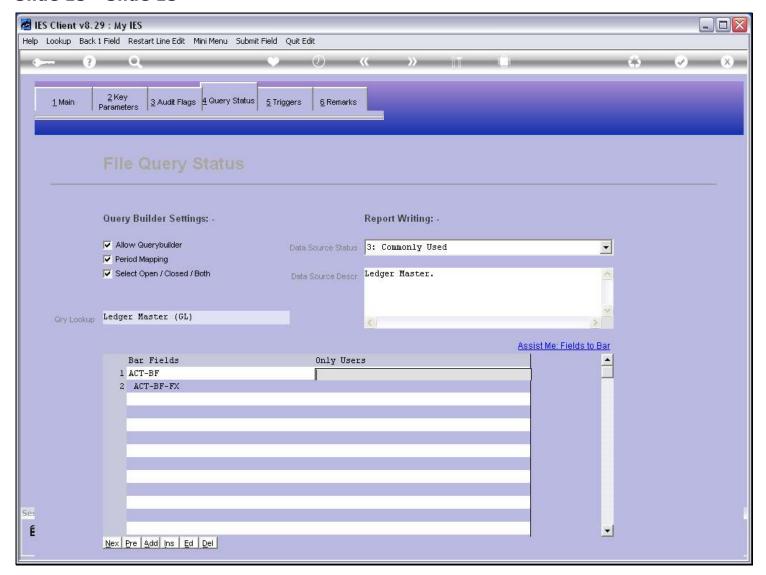

### Slide notes

And for any such selected Field, we may indicate some Users that may be allowed to use the Field nevertheless.

# Slide 16 - Slide 16

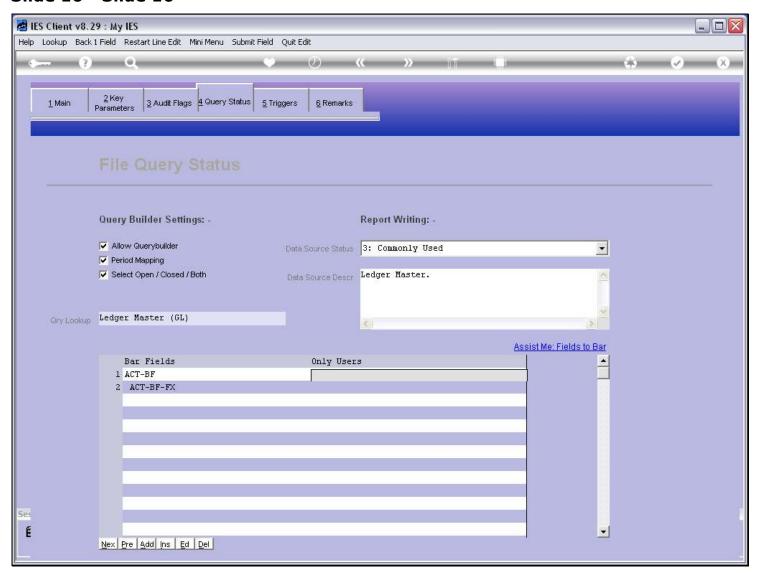

# Slide 17 - Slide 17

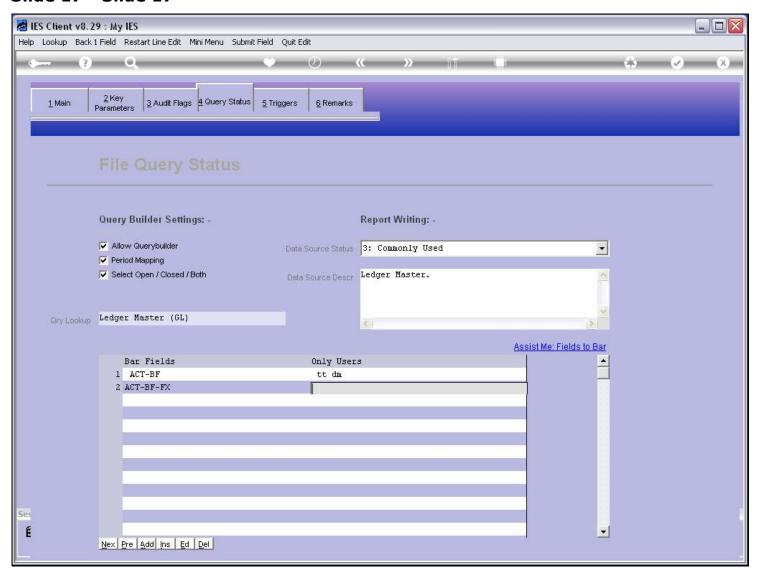

# Slide 18 - Slide 18

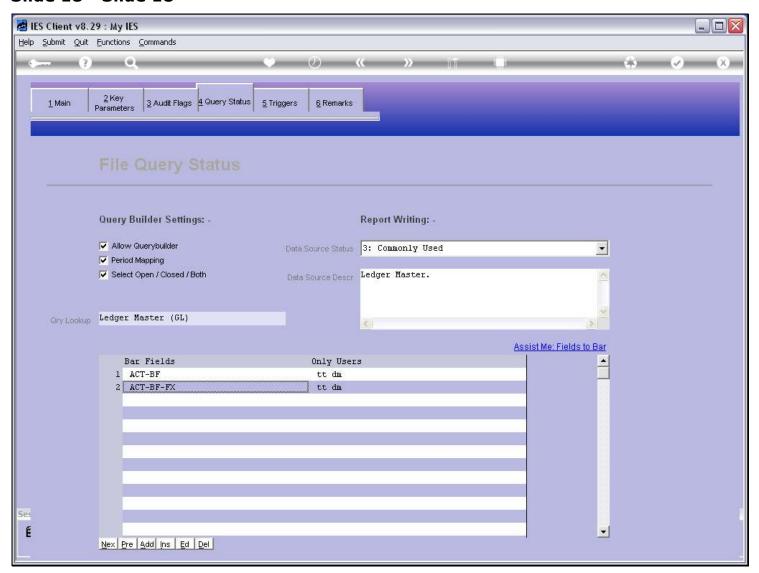

# Slide 19 - Slide 19

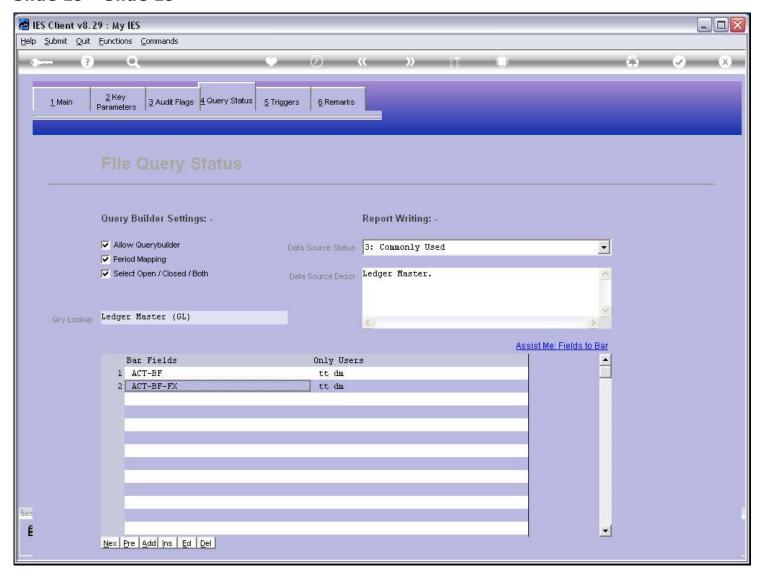

# Slide 20 - Slide 20

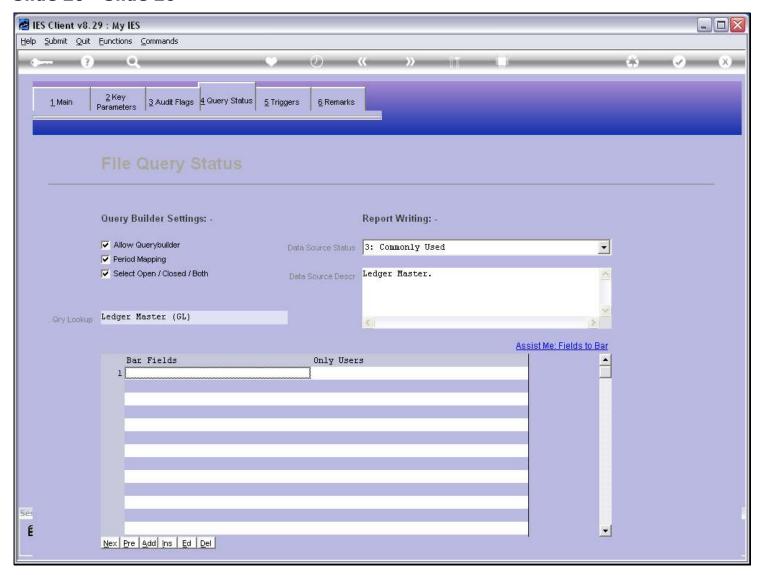

# Slide 21 - Slide 21

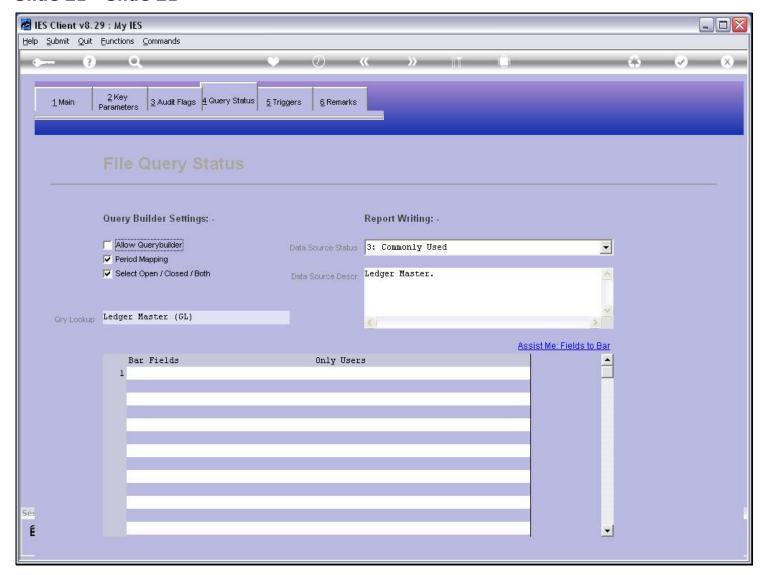

# Slide 22 - Slide 22

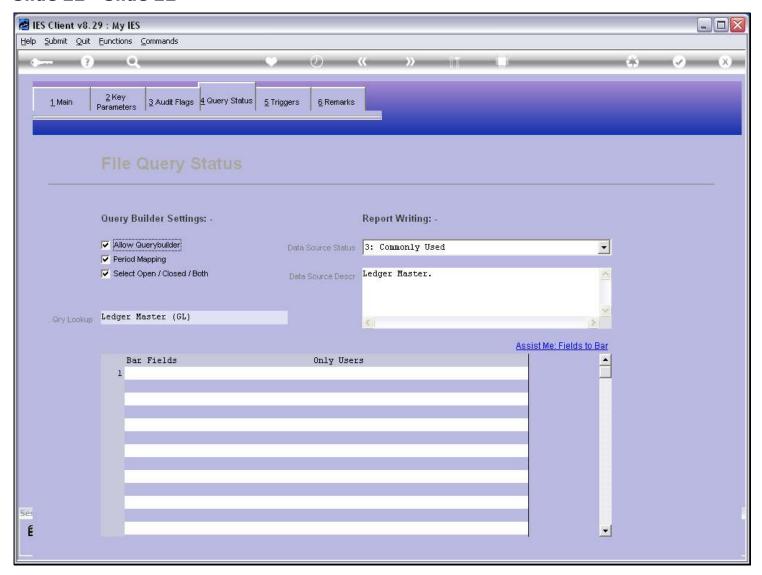

## Slide notes

So the Administrator has extensive control from the File Manager, and also from the User Profiles, as well as from the Data Dictionary, as to who may query what.